# **Desain dan implementasi Sistem Komunikasi Wireless Pada SBC Alix3d2**

Suyoto<sup>1</sup>, Ana Heryana<sup>2</sup>, Ferdian Yunazar<sup>3</sup> *Pusat Penelitian Informatika - LIPI [yoto@informatika.lipi.go.id](mailto:yoto@informatika.lipi.go.id)* <sup>1</sup> *, [aheryana@informatika.lipi.go.id](mailto:aheryana@informatika.lipi.go.id) <sup>2</sup> [, ferdian.yunazar@lipi.go.id](mailto:ferdian.yunazar@lipi.go.id) <sup>3</sup>*

#### **Abstract**

*This research is aimed at designing and applying wireless communication system on SBC(Single Board Computer) for weather station communication system. The experiment and system testing use Alix3d2 as SBC and linux debian built by embedded linux community as embedded linux. This embedded linux itself is developed from uClinux, a linux processor without Memory Management Unit (MMU). Its library, uClibc is taken as a substitute of libc which is smaller for a native linux on minimalis system with a MMU processor. Beside the library, the proposed research also uses several native function of linux mixed by Busybox so that the size of application turn to be more reasonable and simpler. The result of the design is implemented on Alix3d2 board.*

*Keywords: MMU, SBC, and uCLinux.*

#### **Abstrak**

*Pada penelitian ini dilakukan perancangan dan implementasi sistem komunikasi Wireless pada SBC (Single Board Computer) untuk sistem komunikasi stasiun cuaca. SBC yang digunakan adalah Alix3d2 dan Embedded linux yang digunakan adalah linux debian yang di bangun oleh komunitas embedded linux yang berawal dari uClinux, yaitu linux untuk prosesor tanpa Memory Management Unit (MMU) yang kemudian diambil library-nya yaitu uClibc sebagai pengganti libc yang lebih kecil ukurannya untuk native linux pada system minimalis dengan prosesor yang memiliki MMU. Selain library, beberapa fungsi native linux di gabungkan oleh Busybox, sehingga ukuran aplikasi menjadi lebih kompak. Hasil dari perancangan diimplementasikan pada Alix3d2 board.*

*Kata Kunci : MMU, SBC, dan uCLinux.*

#### **1. Pendahuluan**

Teknologi nirkabel pada suatu jaringan Stasiun cuaca sangat diperlukan untuk mengirimkan data dari stasiun yang satu ke stasiun yang lainnya. Penggunaan teknologi nirkabel ini dilakukan untuk mendapatkan efisiensi dari penggunaan kabel sebagai sarana komunikasi dari satu titik ke titik yang lain. Teknologi nirkabel ini akan berjalan pada komputer papan tunggal (single board computer/SBC) dan Sistem Operasi Waktu Nyata  $(SOWN)^{(1,2)}$  sebagai pengendali dengan basis open source μC Linux.

Sistem Kendali Waktu Nyata (SKWN) diperlukan untuk membuat sistem yang lebih adaptif terhadap perubahan kondisi lingkungannya. Pada makalah ini, SKWN akan diaplikasikan pada pengendalian komunikasi data pada SBC yang diimplementasikan sebagai pengendali stasiun cuaca.

## **2. Desain Sistem Komunikasi untuk stasiun cuaca**

Stasiun cuaca dengan komunikasi protokol SDI-12 pada koneksi RS232 yang di lewatkan ke ethernet untuk dapat di

lakukan pengumpulan data secara online. Aplikasi pada sisi stasiun cuaca befungsi meneruskan data serial ke jalur LAN melalui protokol TCP atau UDP. Aplikasi sistem membentuk suatu adapter LAN ke serial. Dengan demikian pengerjaan sistem menjadi lebih sederhana dan mudah akan tetapi tetap handal. Untuk blok diagram sistem komunikasi untuk stasiun cuaca dapat dilihat pada Gambar 1.

Sensor cuaca berfungsi untuk membaca cuaca yang terjadi pada wilayah tertentu, data yang didapat dari sensor cuaca kemudian dikirim ke embedded system untuk diproses lebih lanjut. Untuk hardware sistem embedded digunakan board Alix3d2 dari PC-engines dengan prosesor geode LX series. Mini-PCI artila MSM-4S 4 port RS232/485 uart i/o card. Software yang digunakan untuk sistem operasi dari board Alix3d2 adalah Embedded linux. Access point digunakan untuk mengatur lalu lintas data. Pada sisi penerima terdapat PC host yang digunakan untuk mengolah data dari sensor cuaca.

Embedded linux yang di gunakan pada Alix3d2 board adalah linux debian yang di bangun oleh komunitas embedded linux yang berawal dari μClinux, yaitu linux untuk prosesor tanpa Memory Management Unit (MMU) yang kemudian diambil library-nya yaitu μClibc sebagai pengganti libc yang lebih kecil ukurannya untuk native linux pada system minimalis dengan prosesor yang memiliki MMU. Selain library, beberapa fungsi native linux di gabungkan oleh Busybox, sehingga ukuran aplikasi menjadi lebih kompak. Linux ini tidak memiliki nama resmi namun lebih dikenal dari tools untuk menghasilkan root file system yang disebut buildroot.

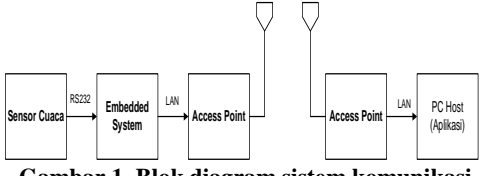

**Gambar 1. Blok diagram sistem komunikasi untuk stasiun cuaca**

Buildroot adalah suatu script yang berfungsi membangun toolchain yaitu kompiler gcc yang dapat di porting ke berbagai jenis prosesor sesuai standar POSIX. Toolchain yang di hasilkan kemudian digunakan untuk membangun library dan aplikasi yang dibutuhkan native linux, kemudian menyusunnya dalam suatu file system sehingga dapat di gunakan oleh kernel dalam mengoperasikan system linux tersebut. Selain kompilasi file system, toolchain juga di gunakan untuk kompilasi kernel dimana kernel nya sendiri telah di atur sesuai spesifikasi prosesor dan board yang di gunakan.

## **2. Implementasi Emmbedded Linux pada board Alix3d2**

Dalam Implementasi Emmbedded Linux linux pada alix3d2 board menggunakan buildroot ada beberapa langkah yang diperlukan meliputi:

- a. Kompilasi buildroot untuk menghasilkan toolchains dan image file system
- b. Kompilasi kernel menggunakan toolchains hasil dari kompilasi buildroot dan modifikasi kernel source agar mendukung mini-pci MSM-4S RS232 I/O board.
- c. Modifikasi buildroot agar sesuai spesifikasi board yang digunakan dan penambahan komponen diluar buildroot yang dibutuhkan.
- d. Teknik mempersiapkan compact flash agar image linux di compact flash dapat melakukan booting.

## **3. Pengujian**

Ada beberapa tahapan yang harus dilakukan dalam pengujian sistem komunikasi pada SBC, antara lain :

- a. Pengujian Image Filesystem Embedded Linux Pada Board Alix3d2
- b. Pengujian Board WIFI Atheros 5112
- c. Pengujian Koneksi Wifi dengan AccessPoint

### **3.1 Pengujian Image Filesystem Embedded Linux Pada Board Alix3d2.**

Persiapkan board anda seperti gambar berikut, hubungkan board dengan PC-Host menggunakan kabel serial dengan tipe cros kepala female – female. Jalankan program hyperterminal atau minicom dengan seting baudrate 38400, no parity, 8bit data dan 1 stop bit tanpa flowcontrol baik hardware ataupun software (xon/xoff).

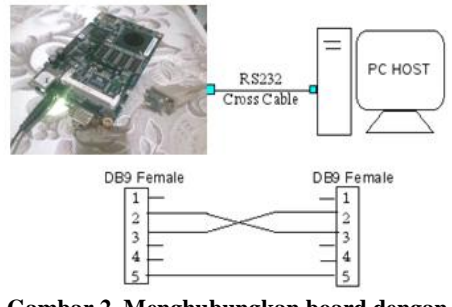

**Gambar 2. Menghubungkan board dengan PC-Host**

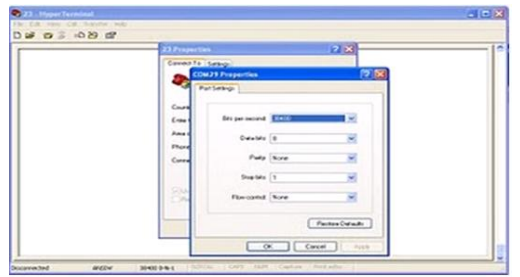

**Gambar 3. Tampilan program hyperteminal**

Masukan kabel power dan jika berhasil kita akan mendapatkan tampilan seperti pada Gambar 4. Sistem embedded kita telah dapat dijalankan pada board.

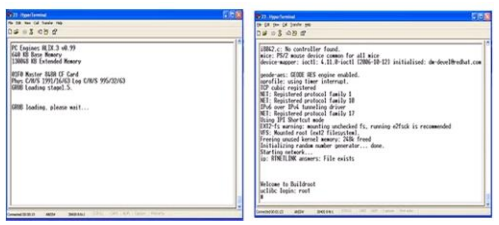

**Gambar 4. Tampilan sistem embedded pada Board**

## **3.2 Pengujian Board WIFI Atheros 5112**

Untuk pengujian board WiFi Atheros 5112 dilakukan dengan Masukan mini-pci atheros R5112 ke slot mini-pci di bawah (selain yang di gunakan MSM-4S serial), susun sistem seperti pengujuan awal (gambar 5), tunggu sampai selesai booting.

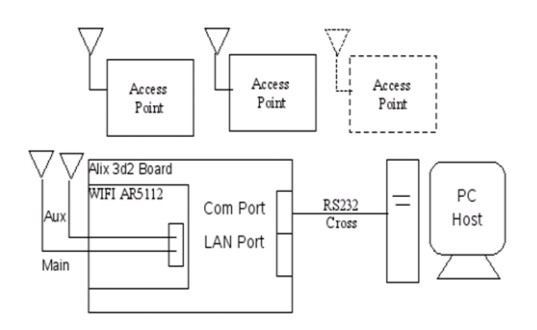

**Gambar 5. Menghubungkan board dengan WiFi Atheros 5112**

Lakukan perintah berikut ini:

*#>lspci 00:01.0 Host bridge: Advanced Micro Devices [AMD] CS5536 [Geode companion] Host Bridge (rev 33) 00:01.2 Entertainment encryption device: Advanced Micro Devices [AMD] Geode LX AES Security Block 00:09.0 Ethernet controller: VIA Technologies, Inc. VT6105M [Rhine-III] (rev 96) 00:0c.0 Ethernet controller: Atheros Communications, Inc. AR5212 802.11abg NIC (rev 01) 00:0f.0 ISA bridge: Advanced Micro Devices [AMD] CS5536 [Geode companion] ISA (rev 03) 00:0f.2 IDE interface: Advanced Micro Devices [AMD] CS5536 [Geode companion] IDE (rev 01) 00:0f.4 USB Controller: Advanced Micro Devices [AMD] CS5536 [Geode companion] OHC (rev 02)*

*00:0f.5 USB Controller: Advanced Micro Devices [AMD] CS5536 [Geode companion] EHC (rev 02) #>ifconfig -a* 

- 
- *eth0 Link encap:Ethernet HWaddr 00:0D:B9:1C:31:D4 inet addr:192.168.0.30 Bcast:192.168.0.255 Mask:255.255.255.0 UP BROADCAST RUNNING MULTICAST MTU:1500 Metric:1 RX packets:486 errors:0 dropped:0 overruns:0 frame:0 TX packets:390 errors:0 dropped:0 overruns:0 carrier:0 collisions:0 txqueuelen:1000 RX bytes:44293 (43.2 KiB) TX bytes:46467 (45.3 KiB) Interrupt:10 Base address:0x2000*
- *lo Link encap:Local Loopback inet addr:127.0.0.1 Mask:255.0.0.0 UP LOOPBACK RUNNING MTU:16436 Metric:1 RX packets:0 errors:0 dropped:0 overruns:0 frame:0 TX packets:0 errors:0 dropped:0 overruns:0 carrier:0 collisions:0 txqueuelen:0 RX bytes:0 (0.0 B) TX bytes:0 (0.0* 
	- *B)*

*sit0 Link encap:UNSPEC HWaddr 00- 00-00-00-05-08-0A-00-00-00-00- 00-00-00-00-00 NOARP MTU:1480 Metric:1 RX packets:0 errors:0 dropped:0 overruns:0 frame:0 TX packets:0 errors:0 dropped:0 overruns:0 carrier:0 collisions:0 txqueuelen:0 RX bytes:0 (0.0 B) TX bytes:0 (0.0 B)*

*wlan0 Link encap:Ethernet HWaddr 00:14:7C:B0:62:5A BROADCAST MULTICAST MTU:1500 Metric:1*

*RX packets:0 errors:0 dropped:0 overruns:0 frame:0 TX packets:0 errors:0 dropped:0 overruns:0 carrier:0 collisions:0 txqueuelen:1000 RX bytes:0 (0.0 B) TX bytes:0 (0.0 B)*

*wmaster0 Link encap:UNSPEC HWaddr 00-14-7C-B0-62-5A-0A-00-00-00- 00-00-00-00-00-00 BROADCAST MULTICAST MTU:1500 Metric:1 RX packets:0 errors:0 dropped:0 overruns:0 frame:0 TX packets:0 errors:0 dropped:0 overruns:0 carrier:0 collisions:0 txqueuelen:1000 RX bytes:0 (0.0 B) TX bytes:0 (0.0* 

*B)*

Baris dalam huruf besar menunjukan mini-pci AR5112 sudah terdeteksi. Untuk menunjukan bahwa card dapat bekerja, kita lakukan operasi scanning wifi dimana di tempat tersebut harus ada access point yang bekerja. Lakukan perintah berikut.

*# ifconfig wlan0 up # iwlist wlan0 scan wlan0 Scan completed : Cell 01 - Address: 00:15:6D:65:39:09 ESSID:"RNDonSTARCOM" Mode:Master Channel:1 Frequency:2.412 GHz (Channel 1) Quality=53/100 Signal level:-50 dBm Noise level=-84 dBm Encryption key:on IE:Unknown: 000C524E446F6E53544152434F4D IE:Unknown: 010882848B960C121824 IE: Unknown: 030101 IE: Unknown: 2A0100 IE: IEEE 802.11i/WPA2 Version 1 Group Cipher : TKIP Pairwise Ciphers (1) : TKIP Authentication Suites (1) : PSK IE: Unknown: 32043048606C*

*IE:Unknown:* 

*DD2A000C42000000011E040000000066 1E030000303031353644363533393039 000000000000000005026C09 IE: WPA Version 1 Group Cipher : TKIP Pairwise Ciphers (1) : TKIP Authentication Suites (1) : PSK Bit Rates:1 Mb/s; 2 Mb/s; 5.5 Mb/s; 11 Mb/s; 6 Mb/s; 9 Mb/s; 12 Mb/s; 18 Mb/s; 24 Mb/s; 36 Mb/s; 48 Mb/s; 54 Mb/s Extra:tsf=0000012806a44184 Extra: Last beacon: 921ms ago*

Dapat di lihat bahwa kartu wifi Atheros AR5112 wireless lan telah dapat mendeteksi kehadiran access point di tempat tersebut. Hal ini menunjukan mini-pci Ar5112 telah bekerja dengan semestinya.

### **3.3 Pengujian Koneksi Wifi dengan AccessPoint**

Set Access Point TredNet dengan SSID misalkan "TrendNet", IP fix, misalkan "192.168.1.10", gunakan enkripsi WEP (saat ini embedded linux di alix belup support enkripsi WAP), gunakan shared key "1234567890". Gunakan scaning untuk mendapatkan nama essid, dan memastikan TrendNet telah terdeksti oleh wifi card di Alix Board.

#>ifconfig wlan0 up #>iwlist wlan0 scan

…

untuk melakukan koneksi, kita matikan dulu wifi atheros, kemudian masukan konfigurasi wifi dan set IP dalam satu subnet dengan acces point, misal 192.168.1.30:

*# iwconfig wlan0 essid "TrendNet" # iwconfig wlan0 mode managed # iwconfig wlan0 enc 1234567890 # iwconfig wlan0 ap auto # iwconfig wlan0 txpower auto # ifconfig wlan0 192.168.1.30 up*

#### *#> iwconfig*

*…..*

*…..*

lakukan ping yang dapat menunkan telah terjadi koneksi antara access point dan alix board.

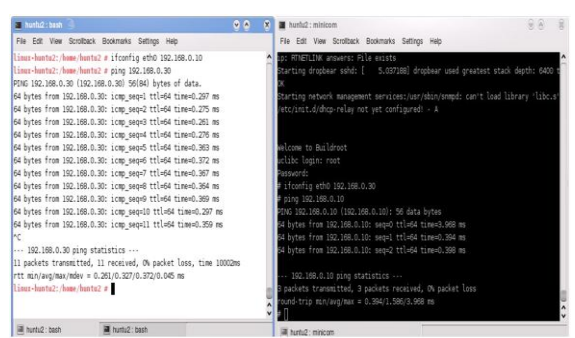

**Gambar 6. Pengujian koneksi Wifi dan Access Point**

Masukan seting ini ke /etc/init.d/S100system agar di eksekusi setiap booting.

### *#>vi*

*target/generic/target\_skeleton/etc/init.d /S100Startup*

*ifconfig eth0 192.168.1.40 telnetd setserial /dev/ttyS4 baud\_base 921562.5 setserial /dev/ttyS5 baud\_base 921562.5 setserial /dev/ttyS6 baud\_base 921562.5 setserial /dev/ttyS7 baud\_base 921562.5*

*iwconfig wlan0 essid "TrendNet" iwconfig wlan0 mode managed iwconfig wlan0 enc 1234567890 iwconfig wlan0 ap auto iwconfig wlan0 txpower auto ifconfig wlan0 192.168.1.30 up*

dengan demikian kita mendapatkan IP 192.168.1.30 untuk wifi, 192.168.1.40 untuk Lan yang akan kita gunakan nanti dalam pengujian selanjutnya. Jika koneksi putus bisa kita panggil ulang ./etc/init.d/S100Starup.

Untuk memudahkan kita bisa siapkan seperangkat script untuk melakukan koneksi dan scanning:

*#> vi wifisetup iwconfig wlan0 essid "TrendNet" iwconfig wlan0 mode managed iwconfig wlan0 enc 1234567890 iwconfig wlan0 ap auto iwconfig wlan0 txpower auto ifconfig wlan0 192.168.1.30 up*

*#> chmod a+x wifisetup*

*#> vi wifiscan ifconfig wlan0 up iwlist wlan0 scan ifconfig wlan0 down*

*#> chmod a+x wifiscan #> vi wifimonitor while true; do clear; iwconfig wlan0; sleep 5;done;*

#### *#> chmod a+x wifimonitor*

Dengan demikian kita memiliki fungsi ./wifiscan, ./Wifisetup & ./wifimonitor sebagai tools dasar koneksi wifi.

## **3.4 Pengujian Pengiriman dan Kebenaran Data**

Pengujian pengiriman data dilakukan dengan merujuk pada desain sistem komunikasi pada Gambar 1. Untuk pengujian pengiriman data dilakukan dengan mengirimkan data Suhu, Kelembaban, Kecepatan angin, dan Arah angin. Pengujian dilakukan untuk lingkungan *indoor* dan jarak antara pengirim dan penerima sekitar 3m. Pada Gambar 7. ditunjukkan data yang akan dikirmkan (data diambil dari sensor) sedangkan pada gambar 8. ditunjukkan data yang diterima pada Server. Dari hasil pengujian dapat dilihat bahwa data yang diterima sama dengan data yang dikirimkan.

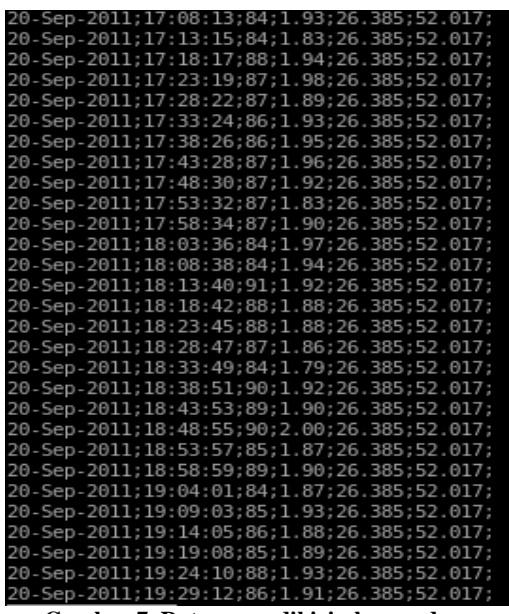

#### **Gambar 7. Data yang dikirimkan pada transmiter.**

#### <sup>4</sup> <sup>d</sup> 0 192.168.228.92/show\_sensor.php

**Data Sensor** 

| Tanggal    | Waktu    | Suhu<br>(derajat Celcius) | Kelembaban | Kecepatan Angin<br>(km/menit) | Arah Angin<br>(derajat Lintang Utara) |
|------------|----------|---------------------------|------------|-------------------------------|---------------------------------------|
| 2011-09-20 | 17:08:13 | 26 385                    | 52.017     | 84                            | 1.93                                  |
| 2011-09-20 | 17:13:15 | 26 38 5                   | 52.017     | 84                            | 183                                   |
| 2011-09-20 | 17:18:17 | 26.385                    | 52.017     | 88                            | 194                                   |
| 2011-09-20 | 17:23:19 | 26 38 5                   | 52.017     | 87                            | 198                                   |
| 2011-09-20 | 17:28:22 | 26.385                    | 52.017     | 87                            | 1.89                                  |
| 2011-09-20 | 17:33:24 | 26.385                    | 52.017     | 86                            | 1.93                                  |
| 2011-09-20 | 17:38:26 | 26.385                    | 52.017     | 86                            | 1.95                                  |
| 2011-09-20 | 17:43:28 | 26.385                    | 52.017     | 87                            | 196                                   |
| 2011-09-20 | 17:48:30 | 26.385                    | 52.017     | 87                            | 1.92                                  |
| 2011-09-20 | 17:53:32 | 26.385                    | 52.017     | 87                            | 1.83                                  |
| 2011-09-20 | 17:58:34 | 26.385                    | 52.017     | 87                            | 19                                    |
| 2011-09-20 | 18:03:36 | 26.385                    | 52.017     | 84                            | 1.97                                  |
| 2011-09-20 | 18:08:38 | 26 38 5                   | 52.017     | 84                            | 194                                   |
| 2011-09-20 | 18:13:40 | 26.385                    | 52.017     | 91                            | 1.92                                  |
| 2011-09-20 | 18:18:42 | 26.385                    | 52.017     | 88                            | 1.88                                  |
| 2011-09-20 | 18:23:45 | 26.385                    | 52.017     | 88                            | 1.88                                  |
| 2011-09-20 | 18:28:47 | 26.385                    | 52.017     | 87                            | 1.86                                  |
| 2011-09-20 | 18:33:49 | 26 38 5                   | 52.017     | 84                            | 179                                   |
| 2011-09-20 | 18:38:51 | 26.385                    | 52.017     | 90                            | 1.92                                  |
| 2011-09-20 | 18:43:53 | 26.385                    | 52.017     | 89                            | 19                                    |
| 2011-09-20 | 18:48:55 | 26.385                    | 52.017     | 90                            | $\overline{a}$                        |
| 2011-09-20 | 18:53:57 | 26.385                    | 52.017     | 85                            | 1.87                                  |
| 2011-09-20 | 18:58:59 | 26.385                    | 52.017     | 89                            | 19                                    |
| 2011-09-20 | 19:04:01 | 26.385                    | 52.017     | 84                            | 1.87                                  |
| 2011-09-20 | 19:09:03 | 26.385                    | 52.017     | 85                            | 1.93                                  |
| 2011-09-20 | 10:14:05 | 26.385                    | 52.017     | 86                            | 1.88                                  |
| 2011-09-20 | 19:19:08 | 26.385                    | 52.017     | 85                            | 1.89                                  |
| 2011-09-20 | 19:24:10 | 26.385                    | 52.017     | 88                            | 1.93                                  |
| 2011-09-20 | 19:29:12 | 26.385                    | 52.017     | 86                            | 1.91                                  |

**Gambar 8. Data yang diterima pada Server**

#### **4 Kesimpulan**

Pada penelitian ini telah diimplentasikan sistem komunikasi wi-fi pada Single Board Computer (SBC). Sistem komunikasi yang telah terpasang pada SBC akan digunakan untuk mengirim dan menerima data antar stasiun cuaca. Dari hasil pengujian yang telah dilakukan dapat dilihat bahwa sistem komunikasi wireless yang sudah terpasang pada SBC sudah berjalan dengan baik.

## **5 Daftar Pustaka**

- [1] Aeolean Inc, *Introduction to Linux for Real-Time Control*, NIST: Intelligence Systems Division, 2002
- [2] Gambier A, *Real-time Control Systems: A Tutorial*, Proceedings of the 5<sup>th</sup> Asian
- [3] *Technical Guide Towards Energy Smart Office*, Energy Sustainability Unit, National University of Singapore.
- [4] Alexandridis, A; Dounis, A.I, *Supervisor of Digital PI-like Fuzzy Logic Controllers for Indoor Lighting Control in Buildings*, Departement of Automation, Technological Educational Institute of Piraeus.